# 図書館情報収集案内

#### 論文の探しかた 卒論・レポート編

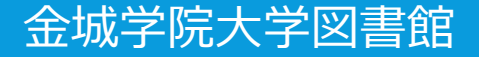

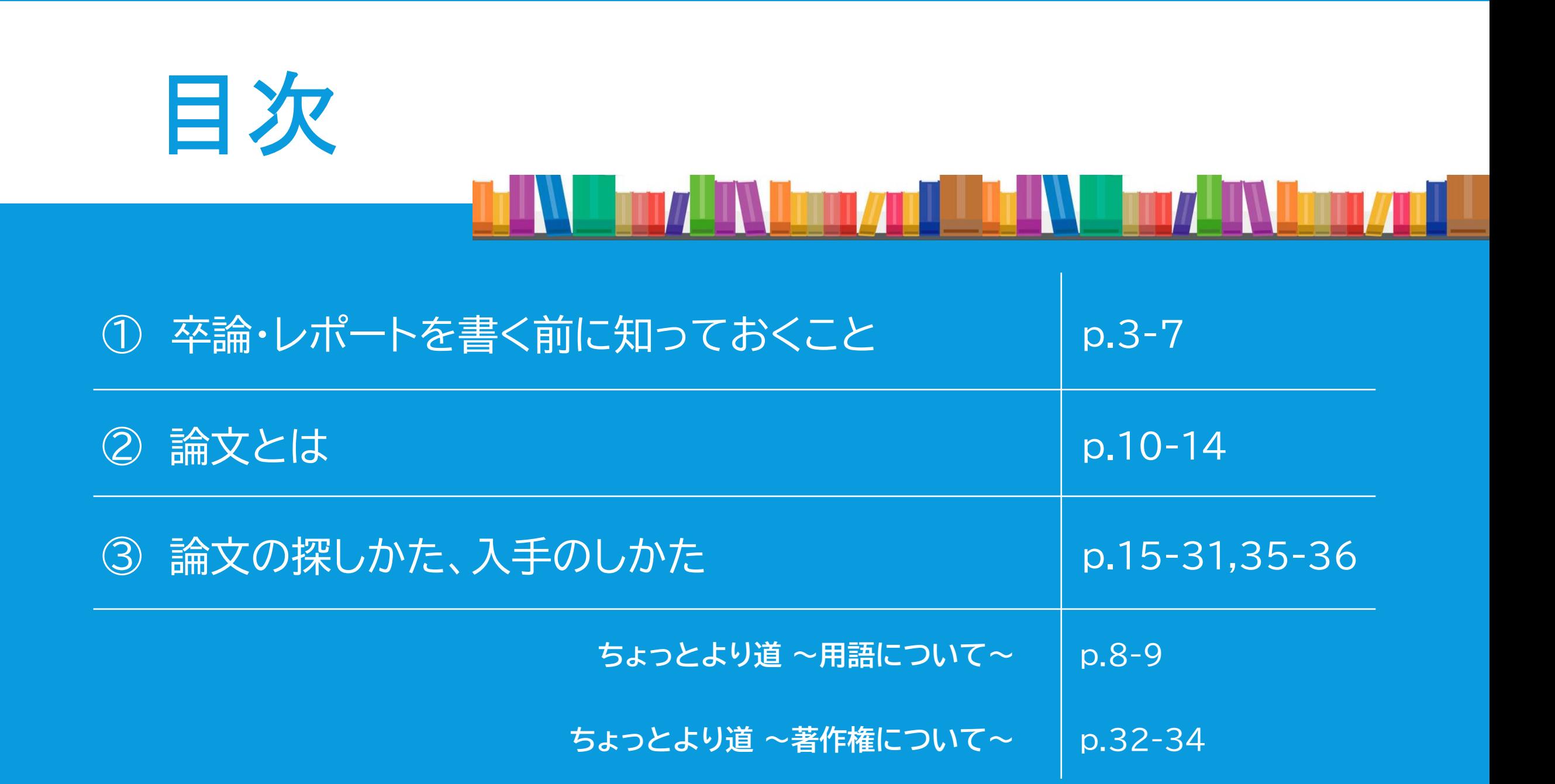

#### 卒論・レポートを書く前に知っておくこと

### ① 卒論・レポートを書く前に知っておくこと <u>The Alexandrian Company of the Company of the Company of the Company of the Company of the Company of the Company of the Company of the Company of the Company of the Company of the Company of the Company of the Company of</u>

みなさんは、今まで課題などでレポート作成の機会がありましたか? その際には、どんな手順で作成しましたか?

この図書館情報収集案内では、論文やレポートを、 正しい手順で作成するために必要な情報を、自分で収集できる方法を説明しています。

### ① 卒論・レポートを書く前に知っておくこと

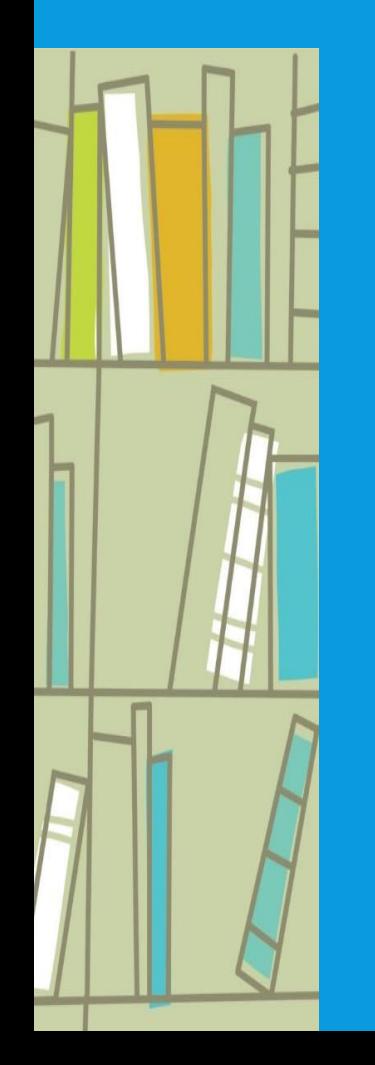

#### 卒論・レポートを作成するためには、3つの手順を踏んで準備します。

テーマの選択 ↓ 先行研究の調査 ↓ 文献の入手

### ① 卒論・レポートを書く前に知っておくこと <u>THE WALL THE ALL THE ALL THE WALL THE WALL THE ALL THE ALL THE ALL THE ALL THE ALL THE ALL THE ALL THE ALL THE ALL T</u>

#### つまり、 テーマを決めて、文献を収集することから始めます。

### ① 卒論・レポートを書く前に知っておくこと

そして、 文献とは、主に論文を指します。

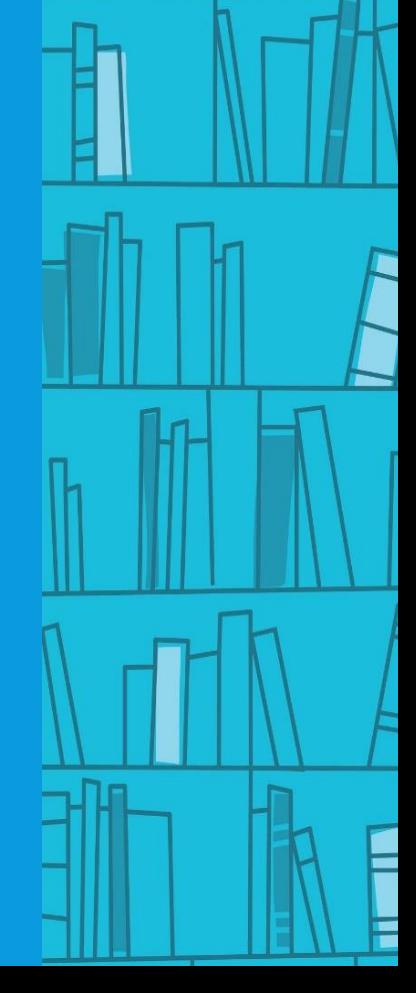

### ちょっとより道 ~用語について~

✔ 学術とは…」

専門的な研究として行われる学問 『デジタル大辞泉』より

#### ✓ 学術雑誌とは...

狭義には、査読制度を採用し、独創性のある最新の研究成果を伝える投稿論文を掲載する雑誌。 広義には、学術的な内容の記事を掲載する雑誌。 『図書館情報学用語辞典 第4版』より

\*査読制度とは、論文を掲載する前に、著者以外のその分野の専門家が内容を審査することです。 参考にする論文が査読付論文でないといけない場合もあるので、調査を始める前に指導を受ける 先生に確認しましょう。

### ちょっとより道 ~用語について~

データベースとは...

コンピュータによる加工や処理を目的として、特定の方針に基づいて組織化された 情報ファイル。主な目的は情報検索である。

『図書館情報学用語辞典 第4版』より

図書館ではデータベース一覧を目的別に区分けしています。 「③論文の探し方、入手のしかた」p.18の図を見てください。

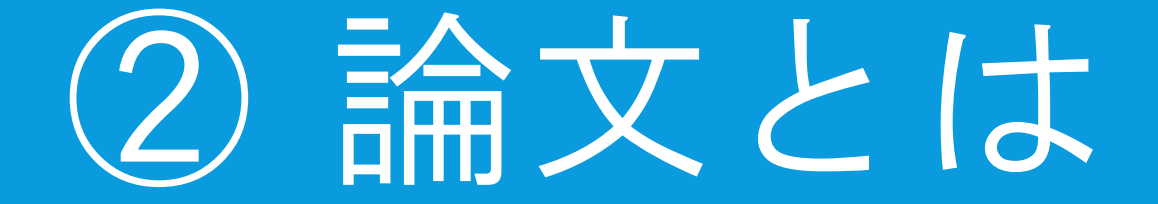

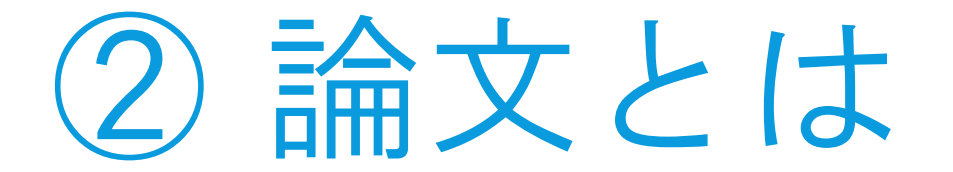

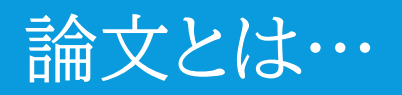

#### 「学術的な研究の業績や結果を書き記した文」

『日本国語大辞典』より

11

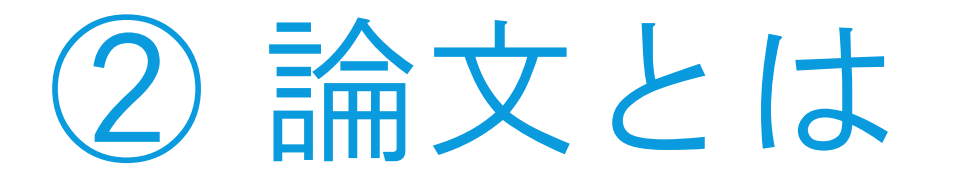

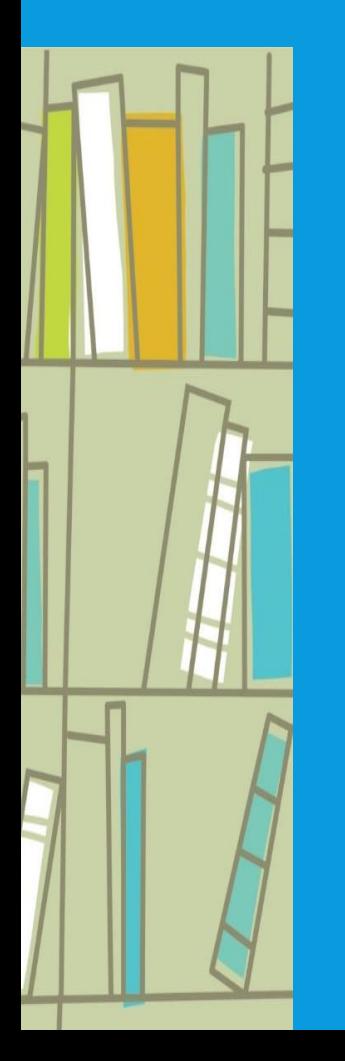

お女は、読書感想文や作文とは異なり、 過去にどのような研究がなされてきたか、を踏まえて書く必要があります。 これが先行研究の調査、です。

先行研究の調査のためには、

過去に発表された論文を探さなければいけません。

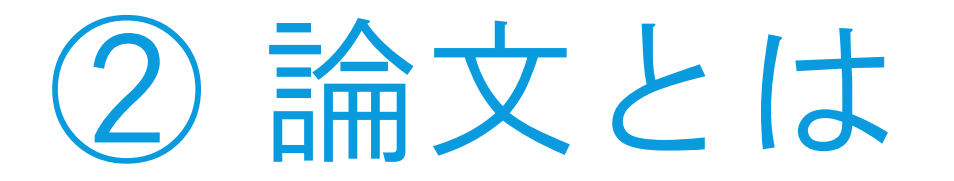

論文は、インターネット上で公開されている場合と 学術雑誌に掲載されている場合があります。

ですから、自分が必要な論文は、 インターネット上で読めるのか、掲載雑誌を探して読むのか、 を確かめることになります。

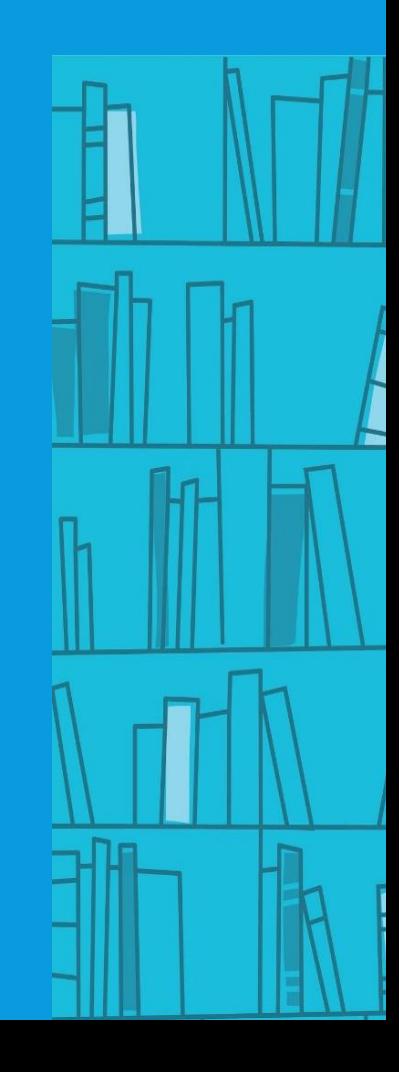

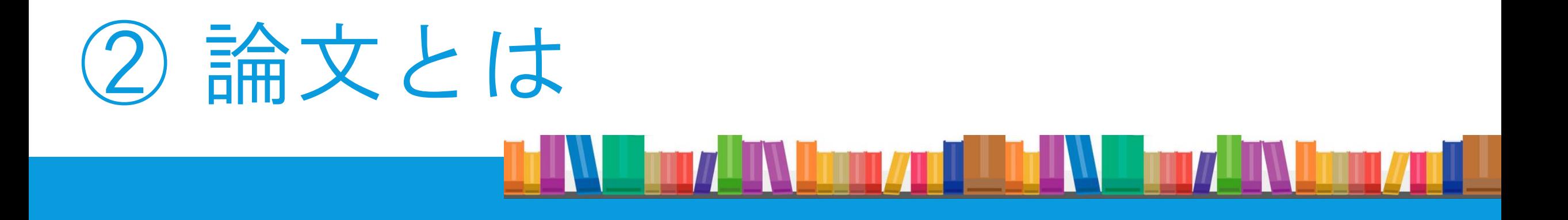

#### 次に、データベースを使った 論文の探しかたと入手のしかたについて、説明します。

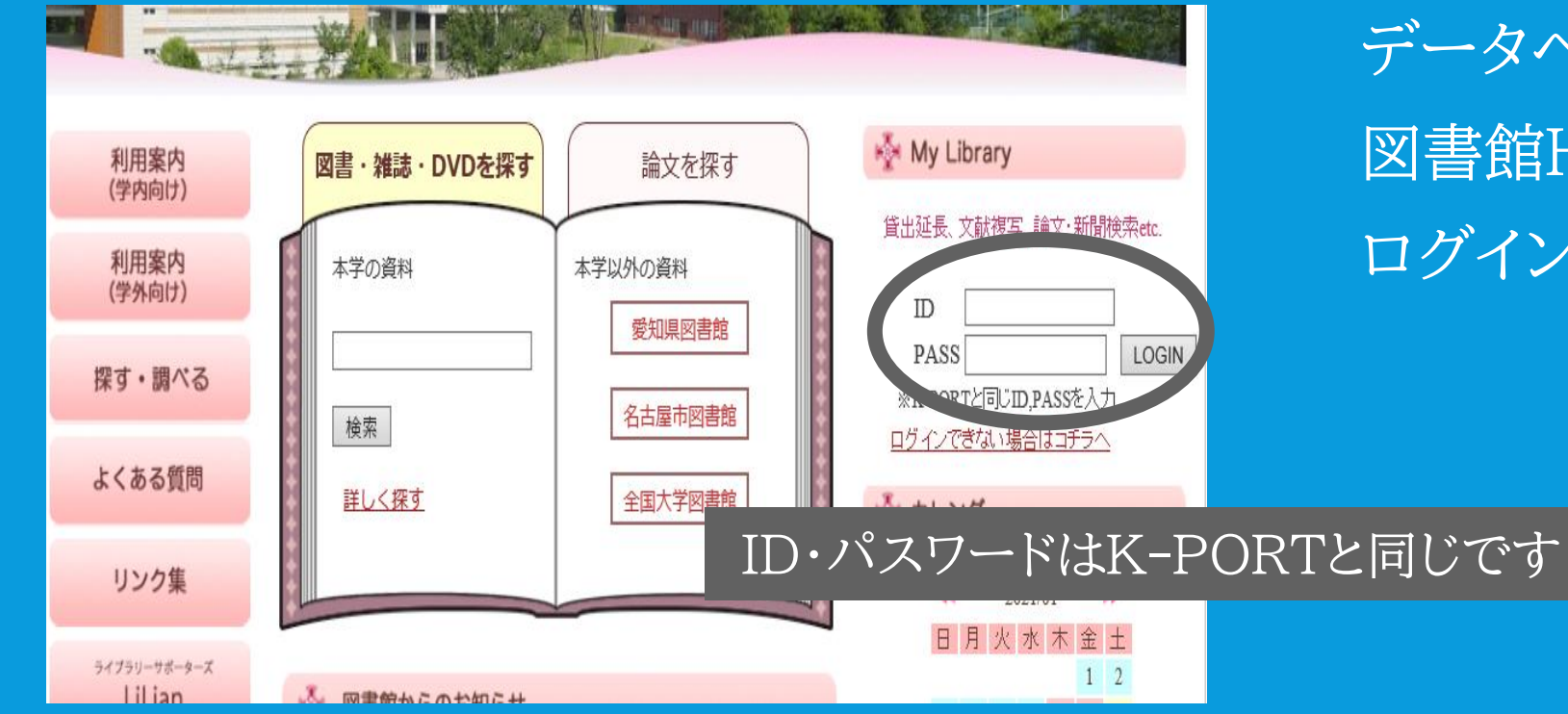

データベースを使うときは、 図書館HPの「My Library」に ログインします。

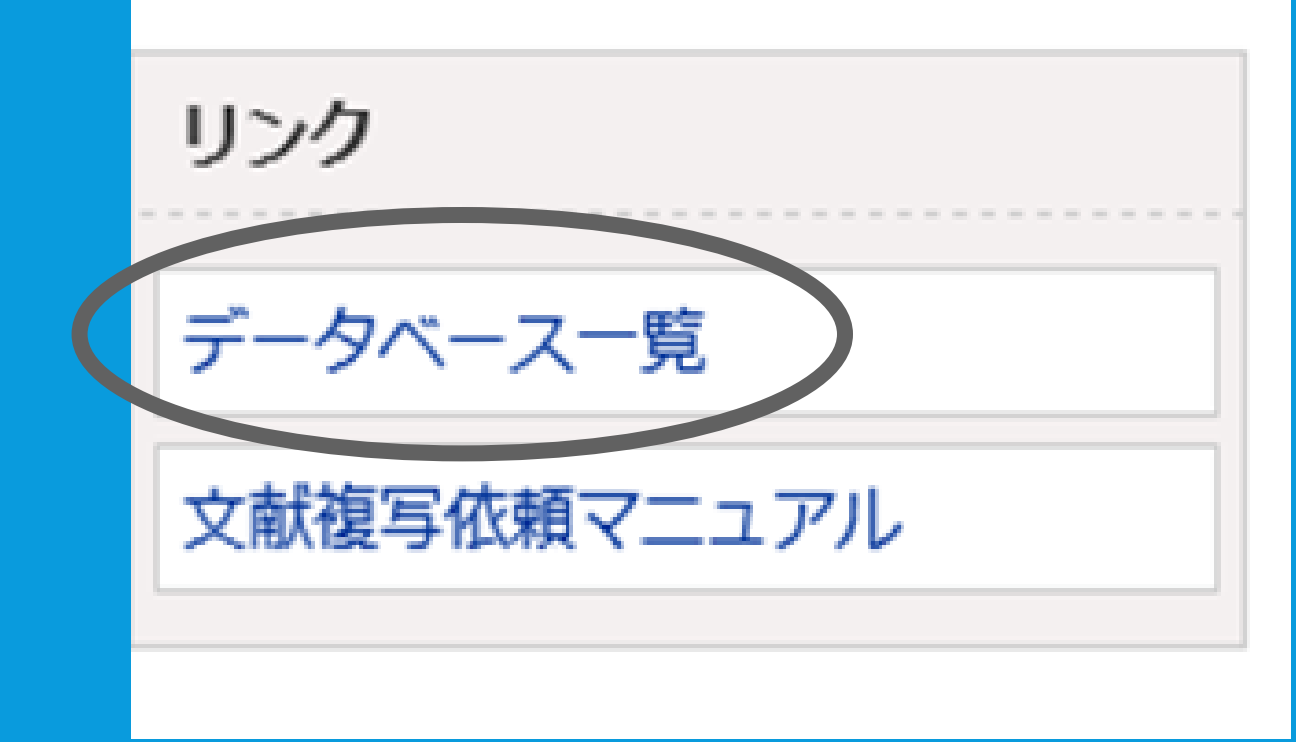

My Libraryにログインしたら、 画面の左側にあるデータベース一覧を クリックします。

#### データベース一覧

- 「館内のみ」と表示されているデータベースを利用し
- 同時アクヤス数制限のあるデータベースは必ずログ
- 各データペースの詳しい内容を知りたい方は、コチラ

#### -タベース

雷子や

記事を探すデータベース 言葉・事柄・人物を調べるデー 音楽を聴くデータベース 法律を調べるデータベース 電子書籍を読む

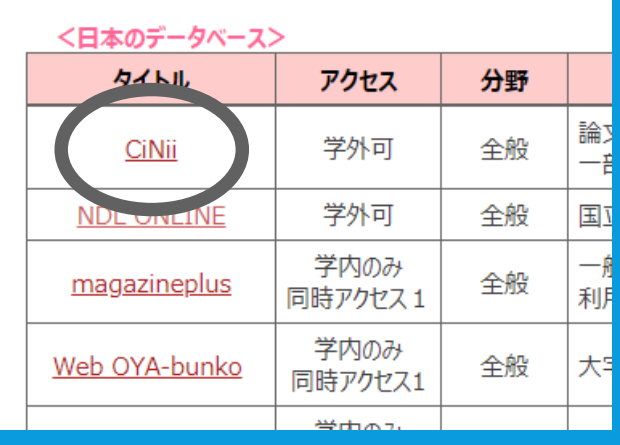

**「論文・雑誌記事を探すデータベース** 

CiNii Research(サイニイ リサーチ)で論文を 検索しましょう。

CiNii Reseachは論文以外にも、図書や研究 データ、博士論文などを横断検索できる、文献 検索の最も一般的なデータベースです。

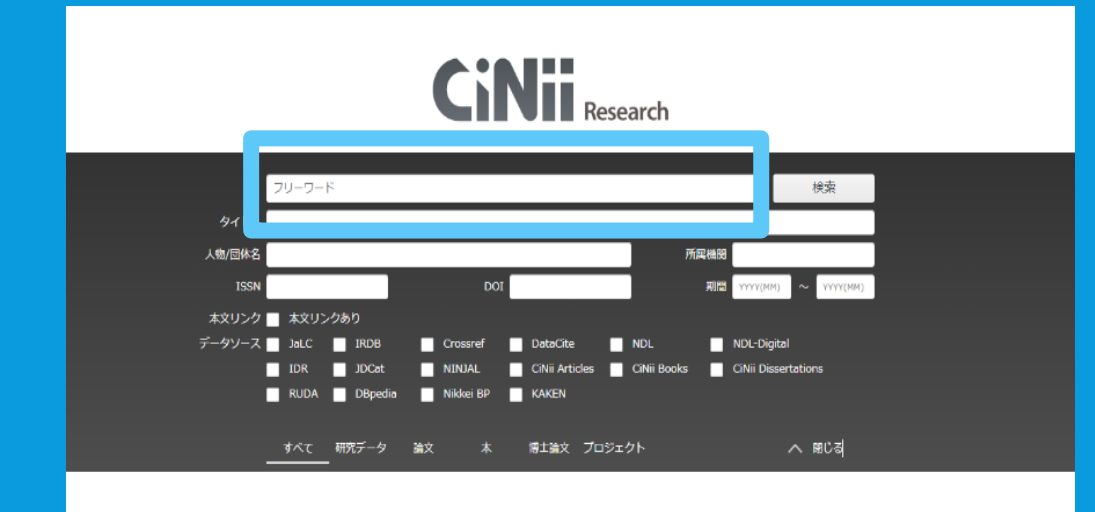

#### CiNii Researchの検索画面です。

フリーワードのボックスに キーワードを入力して検索すると 探しやすいです。

すでに読みたい論文が決まっている場合も、論題を全部入力せずに フリーワード欄にキーワードを入力した方がヒットします。。

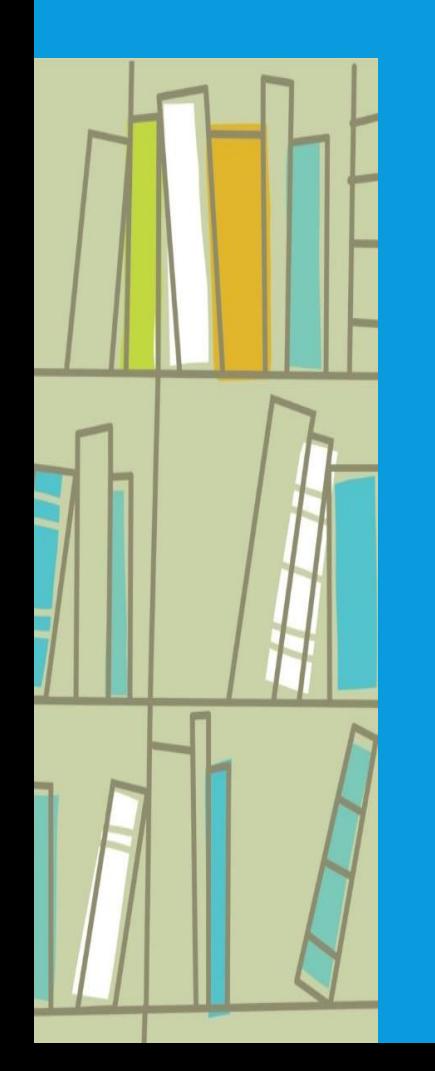

読みたい論文がみつかったら、その論文を読む方法は3通りあります。

A. インターネット上で読む B. 図書館で所蔵している雑誌を探して読む C. 論文のコピーを取り寄せる

#### A. インターネット上で読む場合

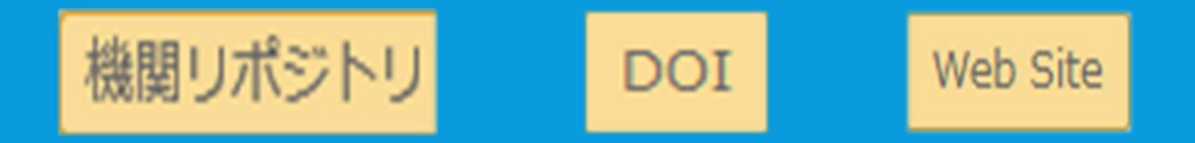

検索結果にこれらのボタンが出てきたら、クリックしましょう。 インターネット上で読むことができます。

\*PDFをダウンロードして読む場合が多いです

#### A. インターネット上で読む場合

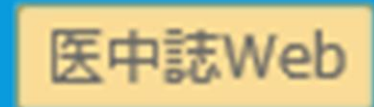

検索結果にこのボタンが出てきたら、クリックしてみてください。

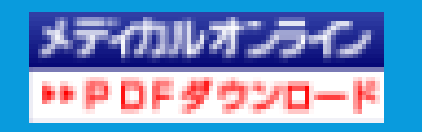

このボタンが出たときのみ、インターネット上で読むことができます。

\*「メディカルオンライン」は学内での利用に限定されています

#### B. 図書館で所蔵している雑誌を探して読む場合

金城学院OPAC

検索結果にこのボタンしか出てこなかったら、 クリックして、金城学院大学図書館での掲載雑誌の所蔵を確かめます。

#### opc.kinjo-u.ac.jp の内容 該当するデータはありません。

**OK** 

このメッセージが出たら、 論文の取り寄せになります。

p.35の C. 論文のコピーを取り寄せる で説明します。

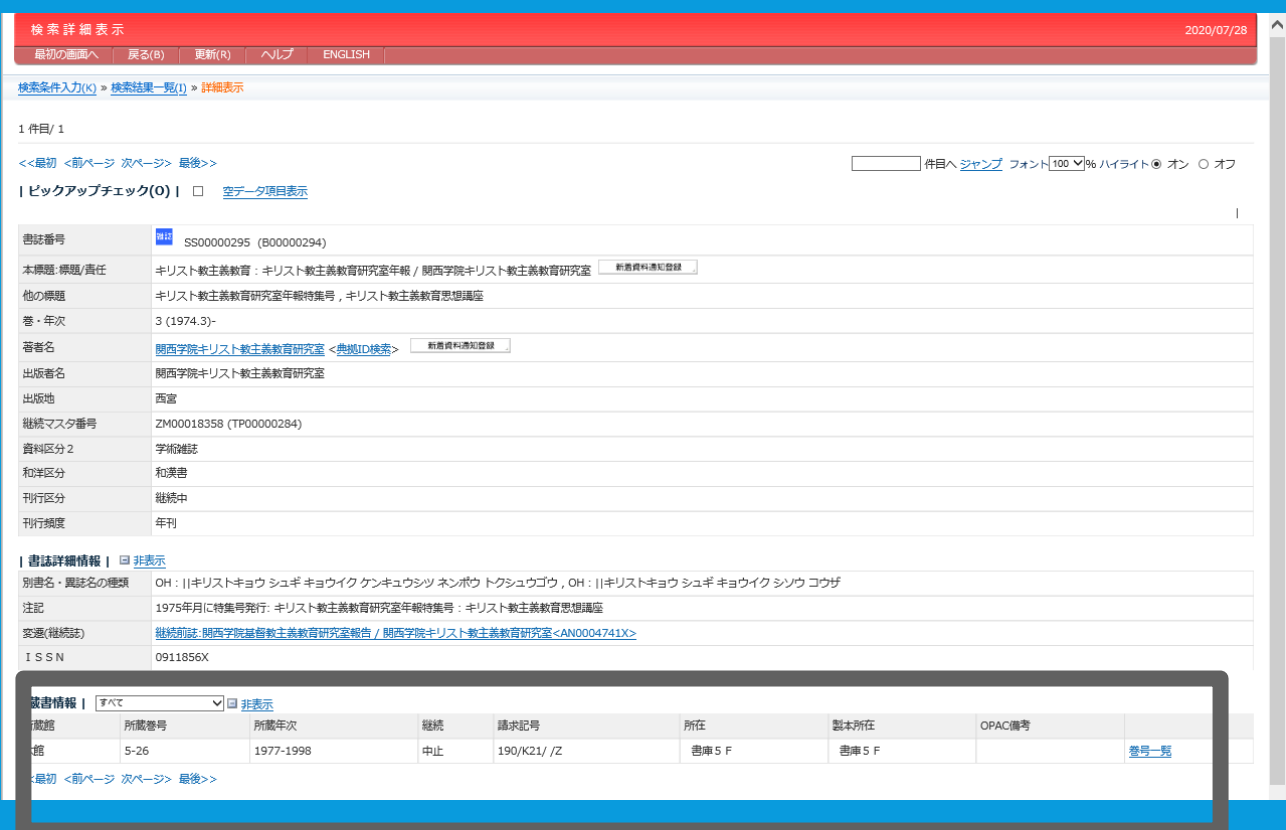

図書館に所蔵がある場合は、 この検索詳細画面が出てきます。

囲った部分の 所蔵巻号に注目します。

#### <講演>JOYFULLY RING : ハンドベルの歴史と礼拝をめぐって 坂野 延子 キリスト教主義教育: キリスト教主義教育研究室年報 23, 19 37, 1994-11 OPAC

← 検索結果です。 論文が掲載されているのは 23号です。

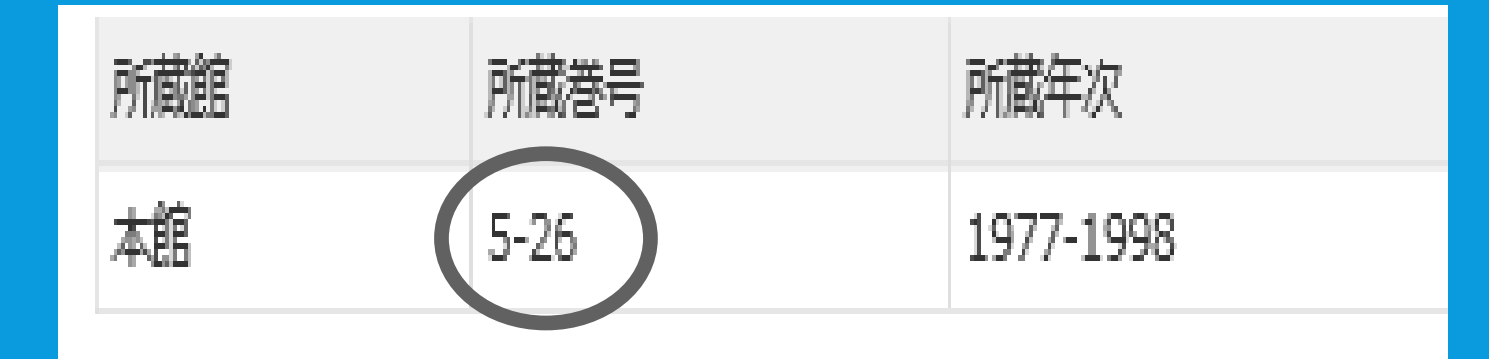

#### ← 図書館が所蔵している巻号は 5-26号です。

読みたい論文の掲載雑誌を、図書館が所蔵していることが分かりましたね。 あとは自分で雑誌を取りに行くだけです。

雑誌を取りに行くときのポイントは2つあります。 ✔ どこに雑誌があるのか ✔ どのような順番で並んでいるのか

#### 自分が見たい雑誌がどこにあるのかは、所在欄で確認します。

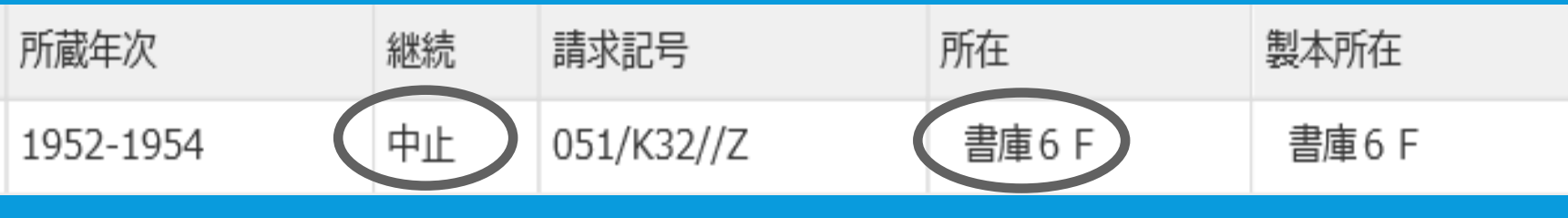

継続中止で新刊が入ってこない雑誌は、すべて書庫にあります。

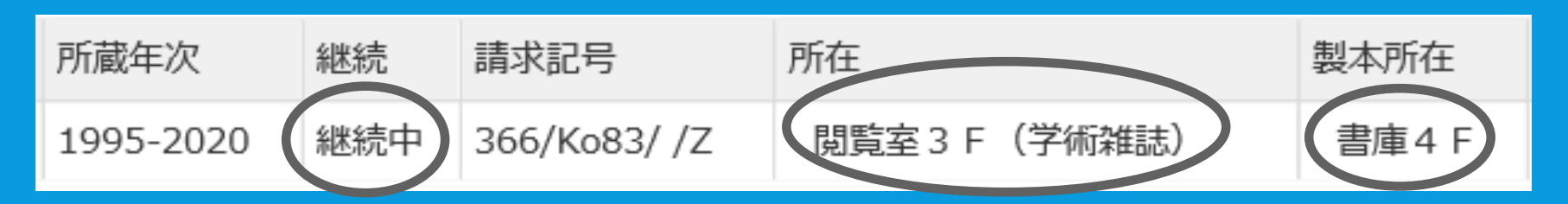

新刊が入ってくる雑誌は、今年発行分のみ閲覧室、それより古い分は書庫にあります。

雑誌の並び順は… 雑誌名をアルファベットに置き換えて、アルファベット順で探します。 例えば、 『児童心理』 → jidoshinri → 「ji」のところをみてください 『地理』 → chiri → 「chi」のところをみてください

#### アルファベットに置き換える方法は、 「ヘボン式」と「訓令式」の2通りあって、下図の文字は変換のしかたが異なります。

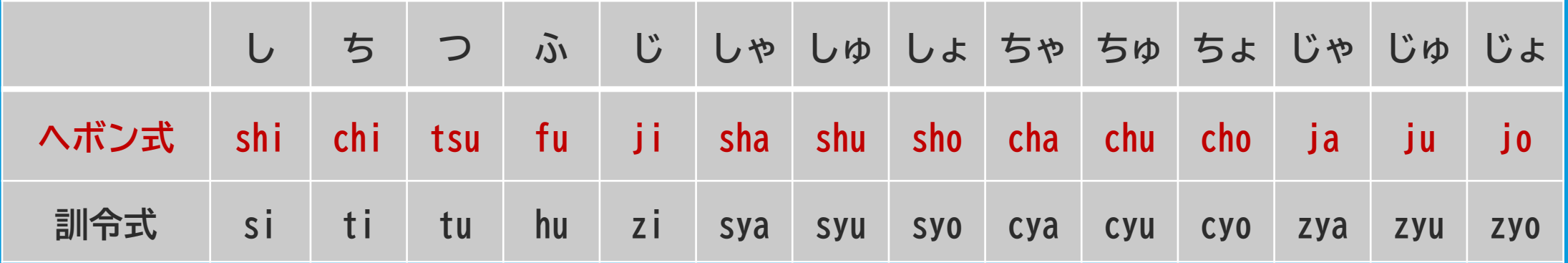

図書館ではヘボン式を使っています。 アルファベットに置き換えるときには気をつけましょう。

### (3) 論文の探しかた、入手のしかた

#### 大学が発行している雑誌(論集・紀要)の並び順は…

#### 雑誌名順ではなく、大学名順です。

#### 大学名で探す場合 例えば、 『金城学院大学』 → kinjogakuindaigaku

#### ✔ 請求記号で探す場合 検索結果の請求記号欄を見ます 『金城学院大学』 → K32

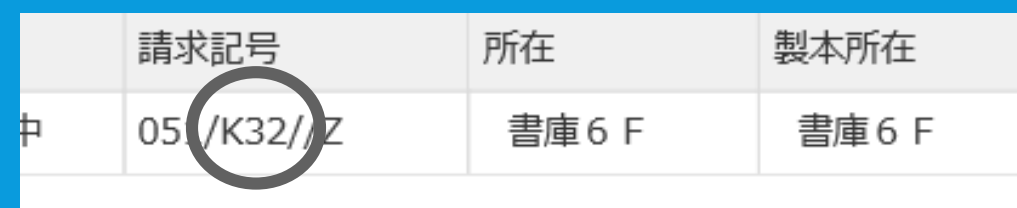

### ちょっとより道 ~著作権について~

無事に読みたい論文にたどりついたら、 コピーを取りたいときもあるでしょう。 そんな時は、著作権を意識しましょう。

論文には「著作権」があるからです。

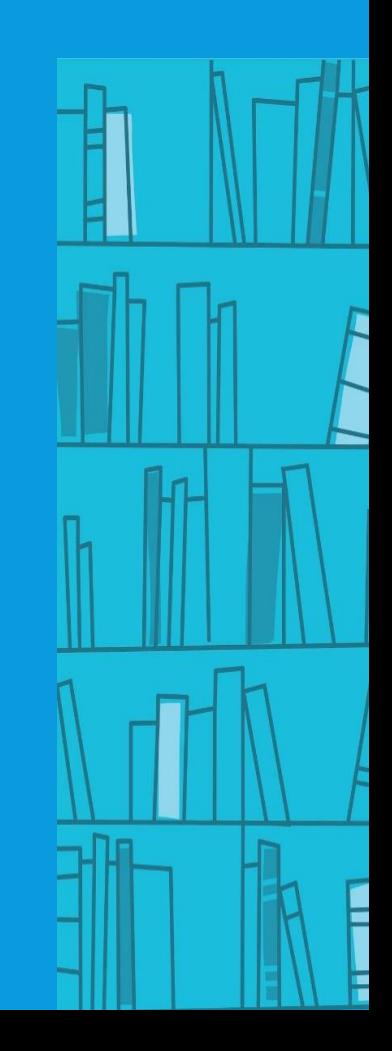

### ちょっとより道 ~著作権について~

#### 著作権とは…

「知的財産権の一つ。文芸・学術・美術・音楽の範囲に属する著作物をその著作者が独占的に支 配して利益を受ける権利。著作物の複製・上演・演奏・放送・口述・上映・翻訳などの権利を含む。 著作物が創作された時に発生し、原則として著作者の死後70年までを権利の保護期間とする」

『デジタル大辞泉』より

### ちょっとより道 ~著作権について~

#### つまり、 コピーをとるときに、著作権を侵害してはいけません。

例えば… 雑誌の特集部分を全部コピーする、図書の半分以上をコピーする、 などは著作権侵害です。

<u>THE WILLIAM LINE THE WILLIAM ON THE STATE OF THE WILLIAM ON THE TIME OF THE TIME OF THE TIME OF THE TIME OF THE TIME OF THE TIME OF THE TIME OF THE TIME OF THE TIME OF THE TIME OF THE TIME OF THE TIME OF THE TIME OF THE T</u>

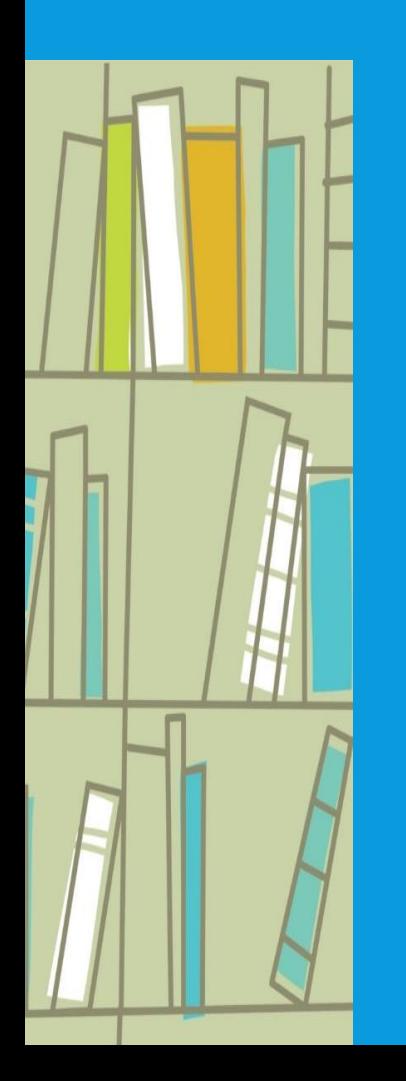

#### C. 論文のコピーを取り寄せる

インターネット上で読むことができず、図書館の所蔵もなかった場合は、 他大学の図書館から該当論文のコピーを取り寄せることができます。 My Library から申請してください。(コピー代・送料は自己負担です) 初めて取り寄せの依頼をするときは、図書館のレファレンスに相談してください。 現在は、メールでもレファレンスを受付しています。

#### メールレファレンスについて

資料の探し方が分からない、うまく探せない、コピーを取り寄せしたい、など 質問・相談をメールで受付しています。

メールアドレス : library@kinjo-u.ac.jp

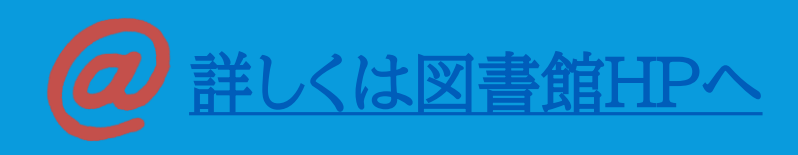

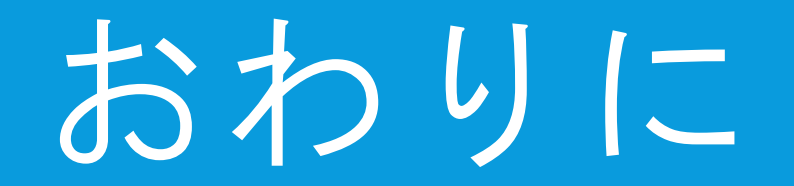

おわりに

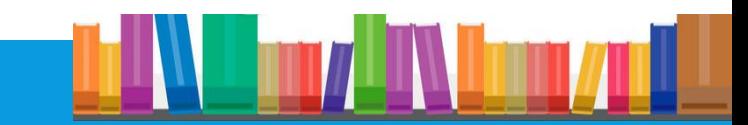

卒論やレポートを作成するにあたって、必要となる論文の探し方を説明しました。 理解できたでしょうか?

最初のうちは要領がつかめなくて苦戦するかもしれません。 そんな時はぜひメールレファレンスを活用してください。

さあ、卒論・レポート作成にとりかかりましょう。